## **CARA MENJALANKAN PROGRAM**

- 1. Install Xampp V32-1.8.3-4
- 2. Import database kedalam localhost
- a. Buka web browser (mozilla firefox/google chrome/internet explorer)
- b. Ketik localhost/phpmyadmin pada kotak url.

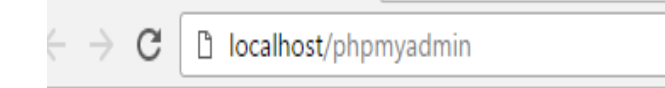

c. Ketik localhost/phpmyadmin pada kotak url.

## **Databases**

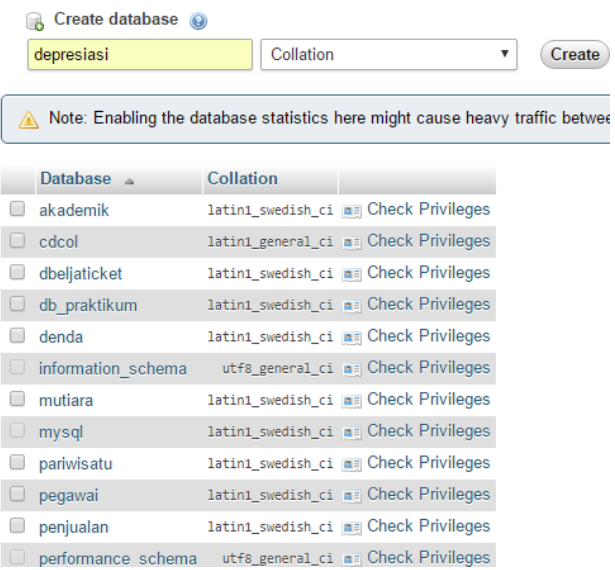

## d. Import database depresiasi.sql

Importing into the database "depresiasi"

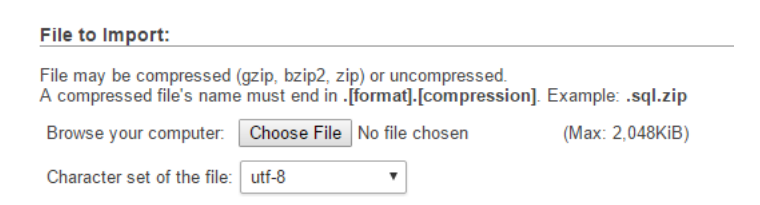

## Klik tombol GO

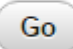